## **How to access Zoom for PWCS** *Cómo acceder Zoom para PWCS*

1. You will find the ZOOM app on your iPad or computer *Encontraran la aplicación ZOOM en su Ipad o computadora* 

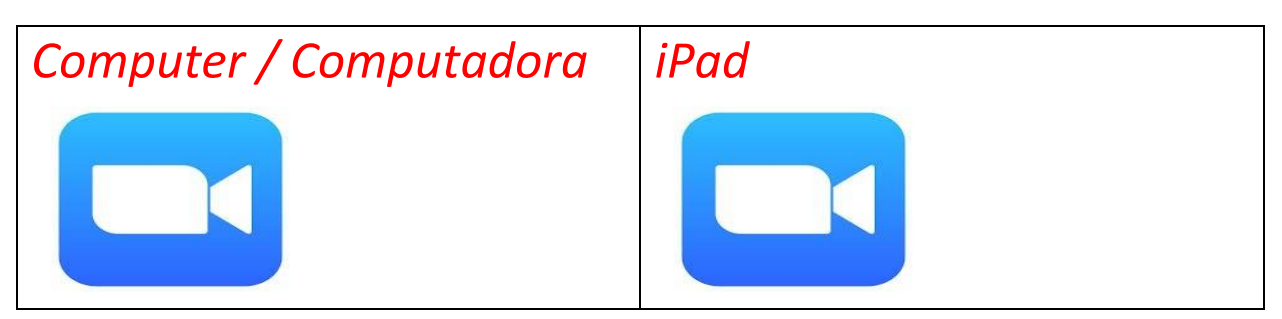

2. Click "Sign In" on the bottom right-hand corner *Haga clic en Sign In (iniciar sesión) en la esquina derecha que esta hasta abajo*

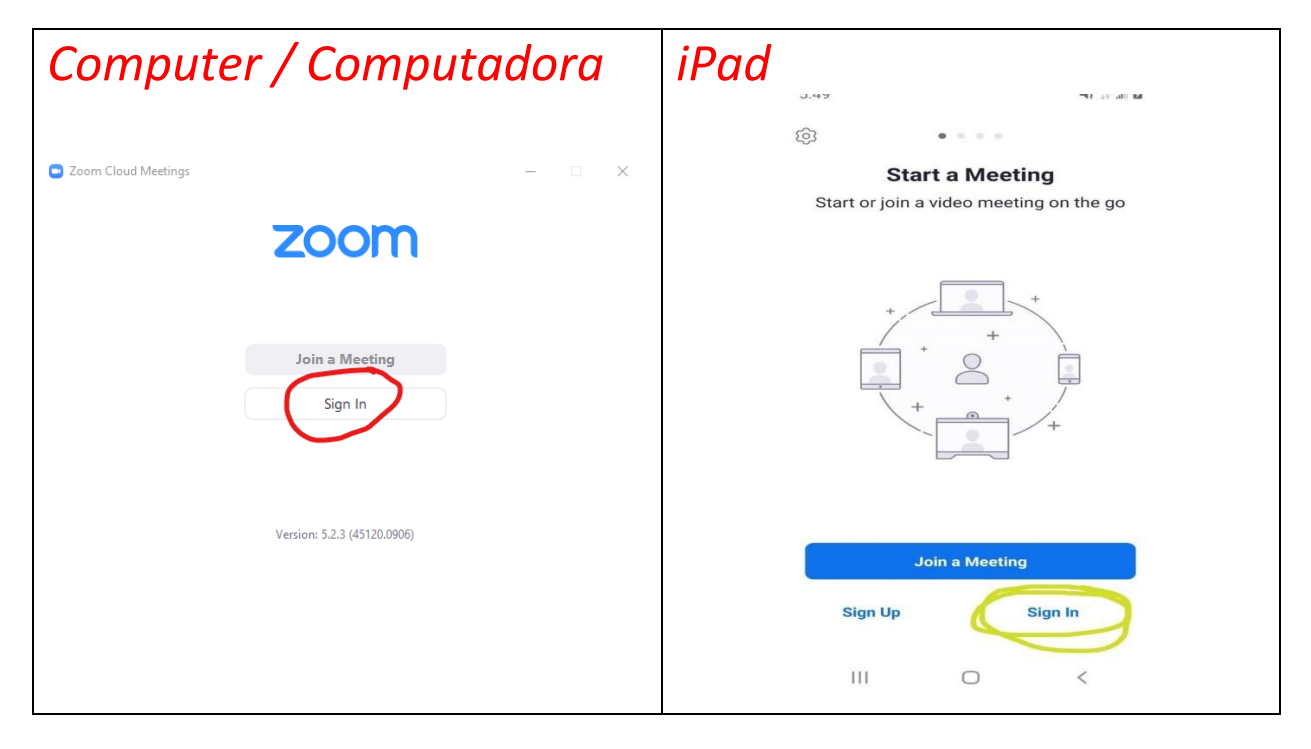

## 3. Click the key icon that says SSO *Haga clic donde esta la llave y dice SSO*

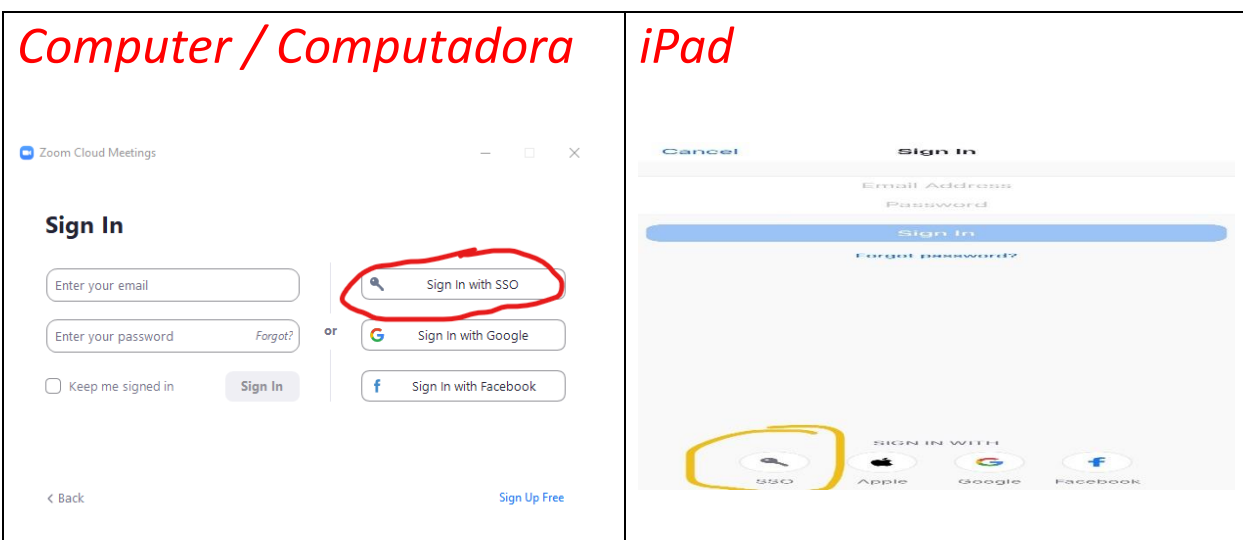

4. Type in pwcs-zm-edu in the space provided *Escriba pwcs-zm-edu en el espacio indicado*

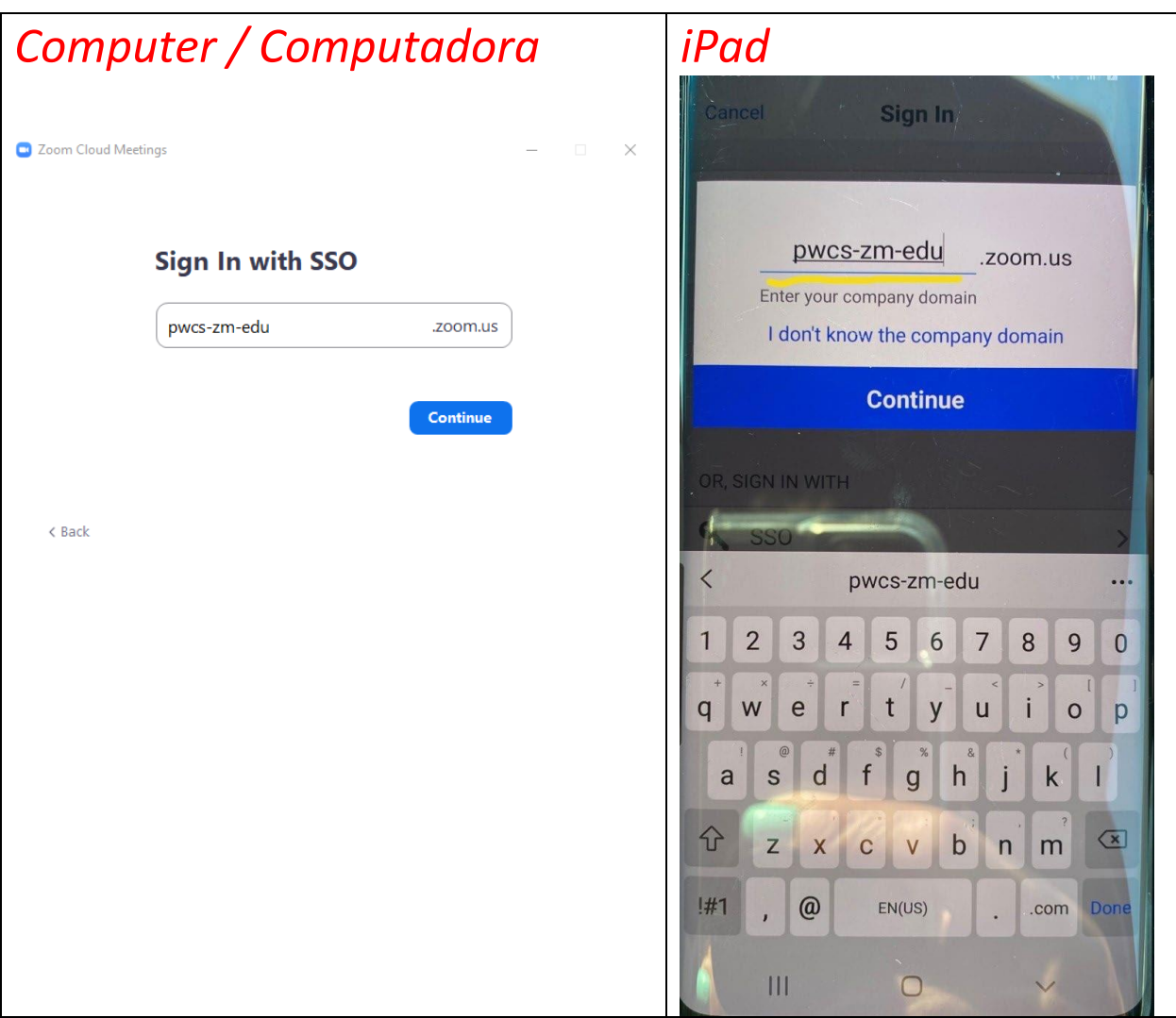

5. Click the blue rectangle that says continue *Haga clic en el rectángulo azul*

6. Type in your child's PWCS e-mail address and Click "Next". (If you do not know your child's e-mail, ask your teacher) *Escriba la dirección de correo electrónico PWCS de su hijo y haga clic en "Next". (Si no conoce el correo electrónico de su hijo, pregúntele a su maestro)*

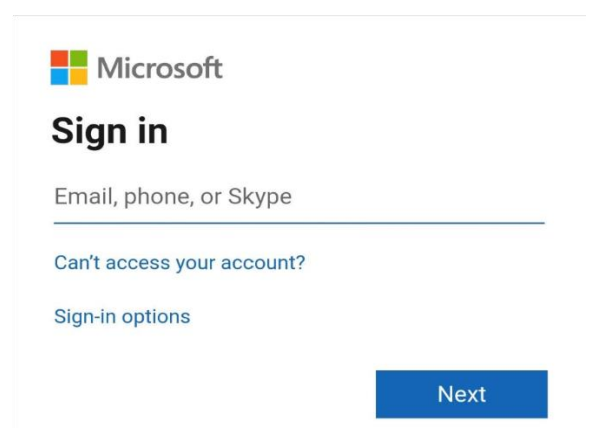

### 7. Type in your child's password and Click "Sign In" Escriba la contraseña de su hijo y haga clic en "Sign In"

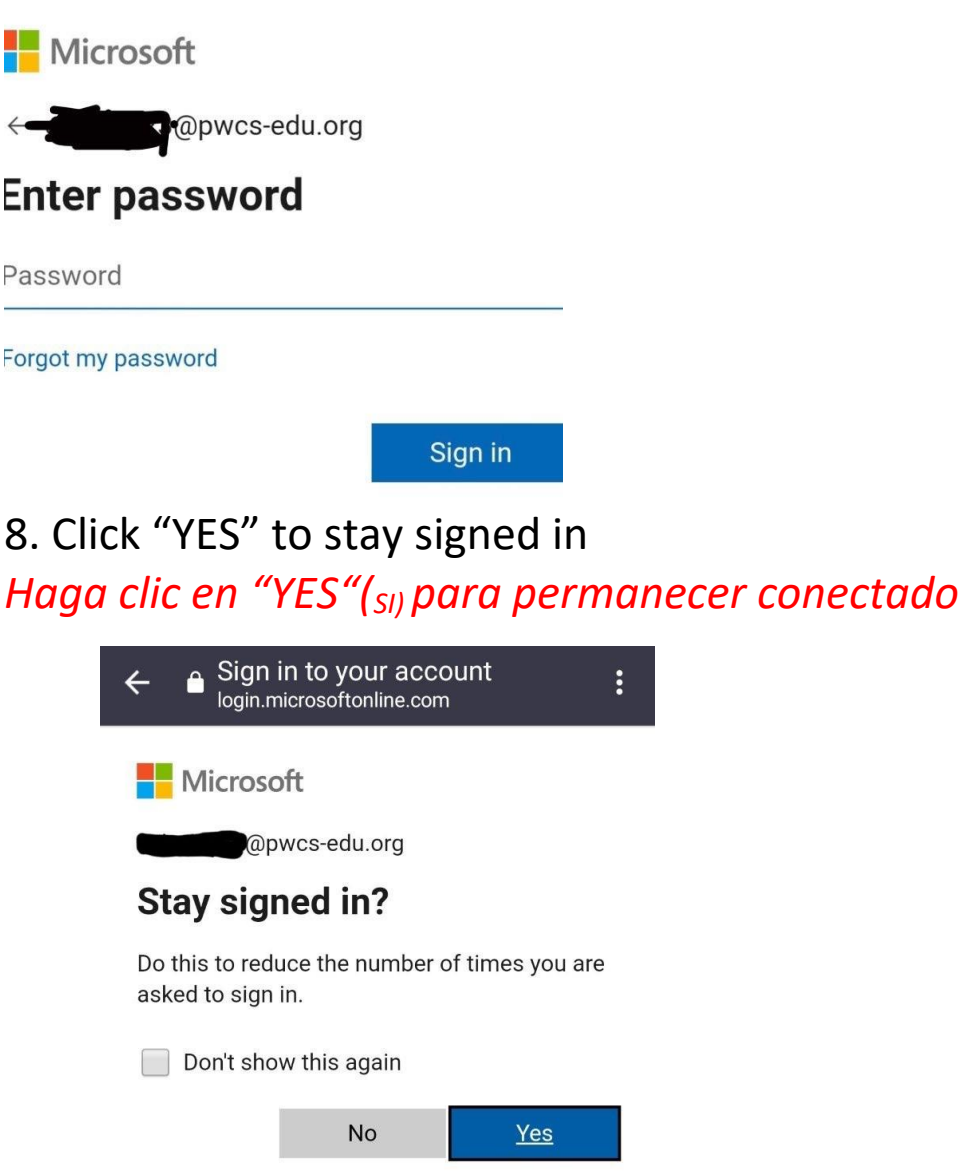

9. If you are directed to this page, click "OPEN" *Si se le dirige a esta página, haga clic en "OPEN"*

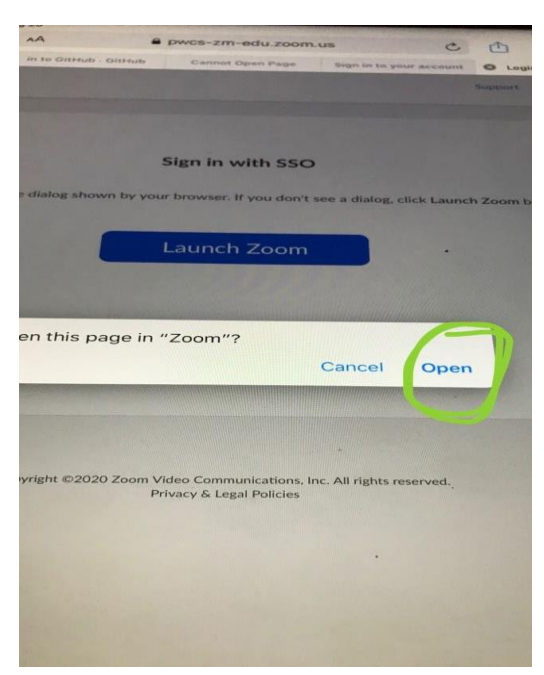

10. Go back to **Canvas** to click on your teacher's Zoom meeting. *Vuelva a Canvas para hacer clic en la reunión Zoom de su profesor.* 

# *Grades 3-5*

#### *If you have multiple people using the same device: Si tienes varias personas que usan el mismo dispositivo:*

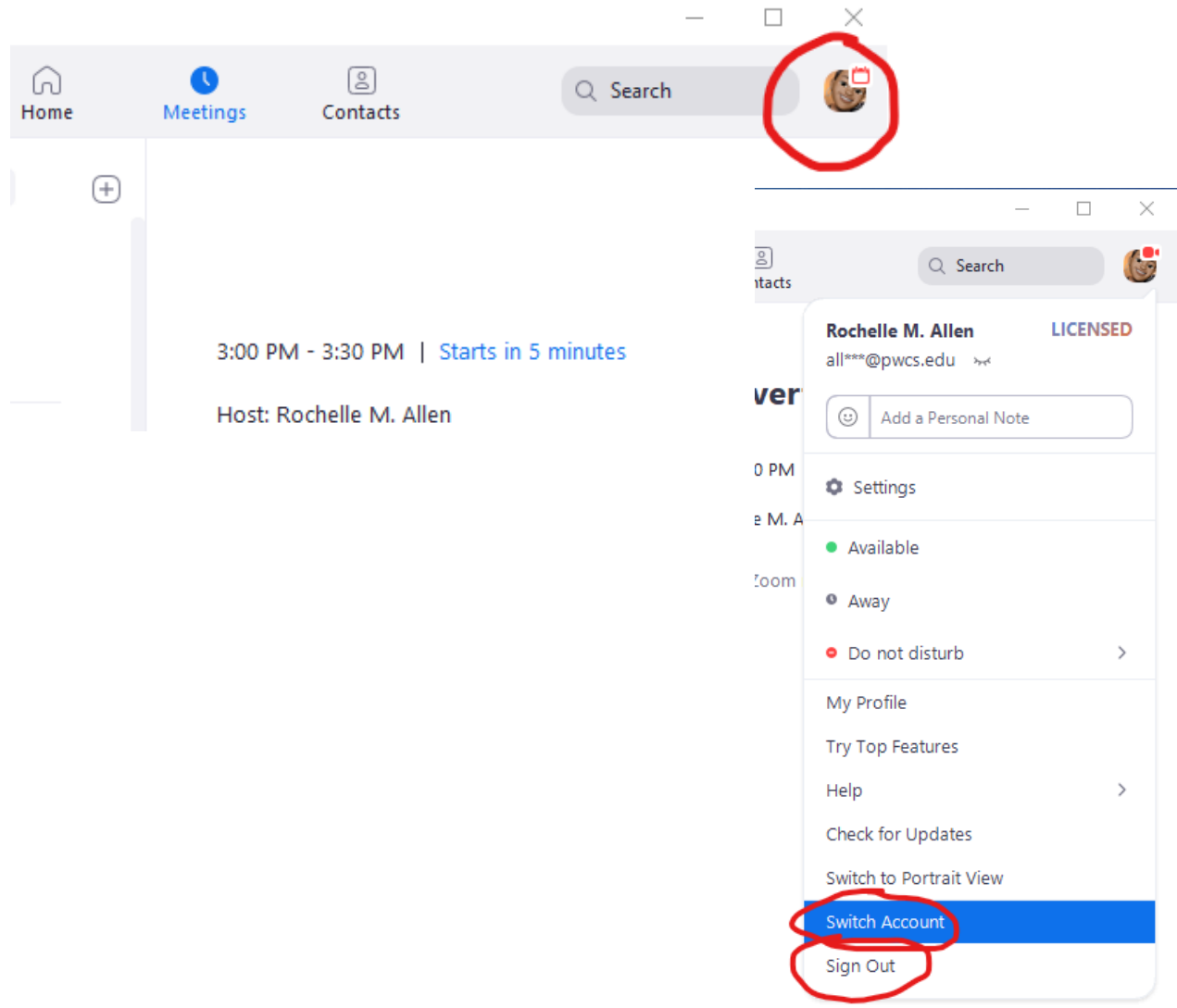

## *If it requires you to check an email: Si requiere que revise un correo electrónico: Office.com Outlook*

You are currently a member of the Zoom account, and you are trying to sign into the new Zoom account Jason Stephens (pwcs-zm-edu.zoom.us). If you want to switch to become a member of the account Jason Stephens, click the button below within 24 hours.

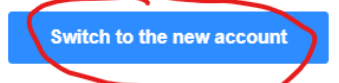

If the button above does not work, copy the link below and paste it into your browser.

https://pwcs-zm-edu.zoom.us/invite\_confirming?code=Zhv3ooH9r-ILCTWwGMGSil TASLWA71\_zZF7SUokif0w.BQgAAAFy3uEKuQABUYAQQWxsZW5ybUBwd2NzLm<br>VkdQMWeHlybGFPWkdTVkNOZHp3R2NjeW5LQWUWMmgyaXh4WkZSUkt1dTM<br>0aG15S1huZwAWSHl3RHhwU3ITSE9yekE1N1ZySjVadwAAAAAAAAAAff=hostin vite